## **CMB 1.106B - AVID-ProTools-Sound Booth**

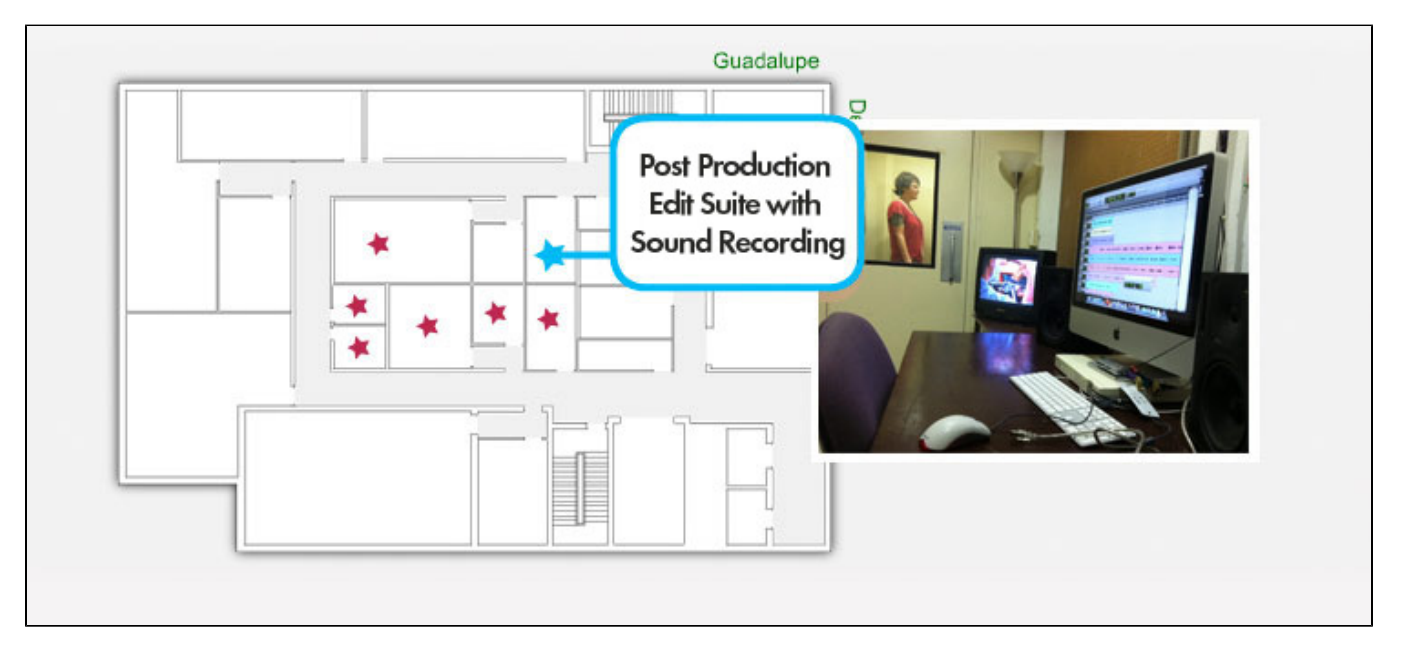

## AVID Media Composer, Final Cut Pro & ProTools LE Suite with Sound Proof Audio Booth

These suites support graduate and undergraduate students using AVID in conjunction with ProTools LE to chase referenced QuickTime video to edit audio in the ProTools systems. Rooms are also used as AVID Media Composer 5.5 stations with digital and analog sound input and output through the digi002 break out box. Integrated voice over and ADR booth with microphone input and monitor connected to protools DIGI 002 rig.

**Input Output Additional**

[Project Setup](https://wikis.utexas.edu/display/comm/Adobe+Premiere+Pro+-+Get+Started+Using+Premiere+-+Project+Setup) [AVID - Audio Output Tool](https://wikis.utexas.edu/display/comm/AVID+-+Audio+Output+Tool) [AVID - Decompose Tool](https://wikis.utexas.edu/display/comm/AVID+-+Decompose+Tool) [AVID - Display Error](https://wikis.utexas.edu/display/comm/AVID+-+Display+Error) [AVID - How to create a Freeze Frame](https://wikis.utexas.edu/display/comm/AVID+-+How+to+create+a+Freeze+Frame) [AVID - How to Import MXF files \(originated from](https://wikis.utexas.edu/pages/viewpage.action?pageId=16744719)  [Panasonic HVX200\\_P2\)](https://wikis.utexas.edu/pages/viewpage.action?pageId=16744719) [AVID - How to Make a Sub Clip](https://wikis.utexas.edu/display/comm/AVID+-+How+to+Make+a+Sub+Clip)<br>AVID - Keyframing Audio Volume in AVID [AVID - Keyframing Audio Volume in AVID](https://wikis.utexas.edu/display/comm/AVID+-+Keyframing+Audio+Volume+in+AVID) [AVID - Locked Bins](https://wikis.utexas.edu/display/comm/AVID+-+Locked+Bins) [AVID - Media Creation Tool](https://wikis.utexas.edu/display/comm/AVID+-+Media+Creation+Tool) [AVID - Renaming an AVID Project](https://wikis.utexas.edu/display/comm/AVID+-+Renaming+an+AVID+Project) [AVID - Simple Trimming, Staying in Sync, Fixing Sync, &](https://wikis.utexas.edu/pages/viewpage.action?pageId=16746837)  [Advanced Trim - Slip and Slide](https://wikis.utexas.edu/pages/viewpage.action?pageId=16746837) [AVID - Syncing Video and Audio using AutoSync](https://wikis.utexas.edu/display/comm/AVID+-+Syncing+Video+and+Audio+using+AutoSync) [AVID - Syncing Video and Audio With Matching Timecode](https://wikis.utexas.edu/display/comm/AVID+-+Syncing+Video+and+Audio+With+Matching+Timecode) [AVID Media Composer First - Media Creation Tool](https://wikis.utexas.edu/display/comm/AVID+Media+Composer+First+-+Media+Creation+Tool) [iTunes - Burn an Audio CD](https://wikis.utexas.edu/display/comm/iTunes+-+Burn+an+Audio+CD)<br>[iTunes - Convert a CD to a AIFF](https://wikis.utexas.edu/display/comm/iTunes+-+Convert+a+CD+to+a+AIFF)<br>[Pro Tools - Audio Record Volume Error Fix](https://wikis.utexas.edu/display/comm/Pro+Tools+-+Audio+Record+Volume+Error+Fix)<br>Pro Tools - Export .omf and AVID - Importing ProTools [OMF files](https://wikis.utexas.edu/display/comm/Pro+Tools+-+Export+.omf+and+AVID+-+Importing+ProTools+OMF+files) Pro Tools - Pull Down Audio Files Capture with Hard Disk [Recorder](https://wikis.utexas.edu/display/comm/Pro+Tools+-+Pull+Down+Audio+Files+Capture+with+Hard+Disk+Recorder) [DVD Studio Pro - Author a DVD](https://wikis.utexas.edu/display/comm/DVD+Studio+Pro+-+Author+a+DVD)<br>[DVD Studio Pro - Exporting an 8-bit File for DVD studio](https://wikis.utexas.edu/display/comm/DVD+Studio+Pro+-+Exporting+an+8-bit+File+for+DVD+studio)<br>[DVD Studio Pro - How to Make a Compilation DVD with Play All](https://wikis.utexas.edu/display/comm/DVD+Studio+Pro+-+How+to+Make+a+Compilation+DVD+with+Play+All)<br>DVD Studio Pro - How to Make a Compilation DVD with Play All [DVD Studio Pro - How to Change Button Styles](https://wikis.utexas.edu/display/comm/DVD+Studio+Pro+-+How+to+Change+Button+Styles) [DVD Studio Pro - Authoring a 5.1 DVD with Surround Sound](https://wikis.utexas.edu/display/comm/DVD+Studio+Pro+-+Authoring+a+5.1+DVD+with+Surround+Sound) [Compressor - Encoding HD content for Vimeo](https://wikis.utexas.edu/display/comm/Compressor+-+Encoding+HD+content+for+Vimeo) [iTunes - Burn an Audio CD](https://wikis.utexas.edu/display/comm/iTunes+-+Burn+an+Audio+CD)<br>[DVD Studio Pro - DVD Duplication with DVD Studio](https://wikis.utexas.edu/display/comm/DVD+Studio+Pro+-+DVD+Duplication+with+DVD+Studio)<br>[iMovie - Exporting an Mpeg-4 Project File out of IMOVIE](https://wikis.utexas.edu/display/comm/iMovie+-+Exporting+an+Mpeg-4+Project+File+out+of+IMOVIE)<br>[iDVD Intro](https://wikis.utexas.edu/display/comm/iDVD+Intro) [DVD Studio Pro - Author a DVD in DVD Studio Pro](https://wikis.utexas.edu/display/comm/DVD+Studio+Pro+-+Author+a+DVD+in+DVD+Studio+Pro) [DVD Studio Pro - Make a simple DVD](https://wikis.utexas.edu/display/comm/DVD+Studio+Pro+-+Make+a+simple+DVD) [AVID - Consolidate](https://wikis.utexas.edu/display/comm/AVID+-+Consolidate) [AVID - Export a Native Quicktime](https://wikis.utexas.edu/display/comm/AVID+-+Export+a+Native+Quicktime) [Pro Tools - Printmaster workflow](https://wikis.utexas.edu/display/comm/Pro+Tools+-+Printmaster+workflow) [AVID - Audio Output Tool](https://wikis.utexas.edu/display/comm/AVID+-+Audio+Output+Tool) [AVID - Export an Apple ProRes Quicktime - Use this Workflow](https://wikis.utexas.edu/display/comm/AVID+-+Export+an+Apple+ProRes+Quicktime+-+Use+this+Workflow+for+End+of+Semester+Screenings)  [for End of Semester Screenings](https://wikis.utexas.edu/display/comm/AVID+-+Export+an+Apple+ProRes+Quicktime+-+Use+this+Workflow+for+End+of+Semester+Screenings) [After Effects - Converting 23\\_98 QuickTimes to 29\\_97](https://wikis.utexas.edu/display/comm/After+Effects+-+Converting+23_98+QuickTimes+to+29_97) [DVD Studio Pro - How to Change Button Styles](https://wikis.utexas.edu/display/comm/DVD+Studio+Pro+-+How+to+Change+Button+Styles) [Compressor - Encoding HD content for Vimeo](https://wikis.utexas.edu/display/comm/Compressor+-+Encoding+HD+content+for+Vimeo) [iTunes - Burn an Audio CD](https://wikis.utexas.edu/display/comm/iTunes+-+Burn+an+Audio+CD) [AVID - Display Error](https://wikis.utexas.edu/display/comm/AVID+-+Display+Error) [Adobe Photoshop - Scanning Photos in CS4](https://wikis.utexas.edu/display/comm/Adobe+Photoshop+-+Scanning+Photos+in+CS4) [iTunes - Convert Audio File to AIFF](https://wikis.utexas.edu/display/comm/iTunes+-+Convert++Audio+File+to+AIFF) [Mac OS - Burn a Data DVD](https://wikis.utexas.edu/display/comm/Mac+OS+-+Burn+a+Data+DVD) [iTunes - Convert a CD to a AIFF](https://wikis.utexas.edu/display/comm/iTunes+-+Convert+a+CD+to+a+AIFF) [Logic Pro - Logic Audio Monitoring](https://wikis.utexas.edu/display/comm/Logic+Pro+-+Logic+Audio+Monitoring) [iDVD Intro](https://wikis.utexas.edu/display/comm/iDVD+Intro) [Adobe Bridge - Batch Convert file names or extensions](https://wikis.utexas.edu/display/comm/Adobe+Bridge+-+Batch+Convert+file+names+or+extensions) [AVID - Consolidate](https://wikis.utexas.edu/display/comm/AVID+-+Consolidate) [HVX200\\_P2\)](https://wikis.utexas.edu/pages/viewpage.action?pageId=16744719) [AVID - How to Make a Sub Clip](https://wikis.utexas.edu/display/comm/AVID+-+How+to+Make+a+Sub+Clip) [AVID - How to create a Freeze Frame](https://wikis.utexas.edu/display/comm/AVID+-+How+to+create+a+Freeze+Frame) [AVID - Syncing Video and Audio using AutoSync](https://wikis.utexas.edu/display/comm/AVID+-+Syncing+Video+and+Audio+using+AutoSync) [AVID - Renaming an AVID Project](https://wikis.utexas.edu/display/comm/AVID+-+Renaming+an+AVID+Project) [AVID - Simple Trimming, Staying in Sync, Fixing Sync, & Advanced](https://wikis.utexas.edu/pages/viewpage.action?pageId=16746837)  [Trim - Slip and Slide](https://wikis.utexas.edu/pages/viewpage.action?pageId=16746837) [Pro Tools - Printmaster workflow](https://wikis.utexas.edu/display/comm/Pro+Tools+-+Printmaster+workflow) [Pro Tools - How to Save Session as Copy by Consolidating Files](https://wikis.utexas.edu/display/comm/Pro+Tools+-+How+to+Save+Session+as+Copy+by+Consolidating+Files) [Pro Tools - Change sample rate](https://wikis.utexas.edu/display/comm/Pro+Tools+-+Change+sample+rate) [Pro Tools - Pull Down Audio Files captures with a hard disk recorder](https://wikis.utexas.edu/display/comm/Pro+Tools+-+Pull+Down+Audio+Files+captures+with+a+hard+disk+recorder) [AVID - Audio Output Tool](https://wikis.utexas.edu/display/comm/AVID+-+Audio+Output+Tool) [Pro Tools - Adding and Using Reverb](https://wikis.utexas.edu/display/comm/Pro+Tools+-+Adding+and+Using+Reverb) [Pro Tools - Audio Record Volume Error Fix](https://wikis.utexas.edu/display/comm/Pro+Tools+-+Audio+Record+Volume+Error+Fix) [disk recorder](https://wikis.utexas.edu/display/comm/Pro+Tools+-+How+to+PullUp+or+PullDown+audio+files+captured+with+a+hard+disk+recorder) [Pro Tools - Session with Machine Control](https://wikis.utexas.edu/display/comm/Pro+Tools+-+Session+with+Machine+Control) [Pro Tools - Save Session as a Copy](https://wikis.utexas.edu/display/comm/Pro+Tools+-+Save+Session+as+a+Copy) [Pro Tools Suite 1.106B - Nagra Set Up](https://wikis.utexas.edu/display/comm/Pro+Tools+Suite+1.106B+-+Nagra+Set+Up)

[AVID - Export a .WAV audio file](https://wikis.utexas.edu/display/comm/AVID+-+Export+a+.WAV+audio+file)

• Adobe Premiere Pro - Get Started Using Premiere

- [Pro Tools Getting Started in PT LE](https://wikis.utexas.edu/display/comm/Pro+Tools+-+Getting+Started+in+PT+LE) [Mac OS Best Practices for Troubleshooting Mac OS X](https://wikis.utexas.edu/display/comm/Mac+OS+-+Best+Practices+for+Troubleshooting+Mac+OS+X)
	-
	-
	- [Compressor Vimeo Droplet Workflow](https://wikis.utexas.edu/display/comm/Compressor+-+Vimeo+Droplet+Workflow) [Pro Tools 1.106B Sound Booth Recording Workflow](https://wikis.utexas.edu/pages/viewpage.action?pageId=33657313) [DVD Studio Pro Exporting an 8-bit File for DVD studio](https://wikis.utexas.edu/display/comm/DVD+Studio+Pro+-+Exporting+an+8-bit+File+for+DVD+studio)
	- [DVD Studio Pro Photoshop Layer Menu Workflow](https://wikis.utexas.edu/display/comm/DVD+Studio+Pro+-+Photoshop+Layer+Menu+Workflow)
	-
- [DVD Studio Pro Making a DVD](https://wikis.utexas.edu/display/comm/DVD+Studio+Pro+-+Making+a+DVD) [DVD Studio Pro How to Make a Compilation DVD with Play All](https://wikis.utexas.edu/display/comm/DVD+Studio+Pro+-+How+to+Make+a+Compilation+DVD+with+Play+All)
- 
- 
- 
- 
- 
- 
- 
- [iMovie Exporting an Mpeg-4 Project File out of IMOVIE](https://wikis.utexas.edu/display/comm/iMovie+-+Exporting+an+Mpeg-4+Project+File+out+of+IMOVIE) [iTunes Convert an Audio File to AIFF](https://wikis.utexas.edu/display/comm/iTunes+-+Convert+an+Audio+File+to+AIFF)
	-
	-
- [DVD Studio Pro Make a simple DVD](https://wikis.utexas.edu/display/comm/DVD+Studio+Pro+-+Make+a+simple+DVD)
- 
- [Compressor Compressing QuickTimes for Web Download](https://wikis.utexas.edu/display/comm/Compressor+-+Compressing+QuickTimes+for+Web+Download) [AVID Keyframing Audio Volume in AVID](https://wikis.utexas.edu/display/comm/AVID+-+Keyframing+Audio+Volume+in+AVID) [AVID Media Composer First Media Creation Tool](https://wikis.utexas.edu/display/comm/AVID+Media+Composer+First+-+Media+Creation+Tool)
- 
- - [AVID Decompose Tool](https://wikis.utexas.edu/display/comm/AVID+-+Decompose+Tool) [AVID How to Import MXF files \(originated from Panasonic](https://wikis.utexas.edu/pages/viewpage.action?pageId=16744719)
- 
- 
- 
- 
- [AVID Export a Native Quicktime](https://wikis.utexas.edu/display/comm/AVID+-+Export+a+Native+Quicktime)
- [Steps to Backing Up or Consolidating Media](https://wikis.utexas.edu/display/comm/Steps+to+Backing+Up+or+Consolidating+Media)
- [After Effects Scrolling Credits](https://wikis.utexas.edu/display/comm/After+Effects+-+Scrolling+Credits)
- 
- 
- 
- 
- 
- 
- **[Pro Tools How to Create a Test Tone](https://wikis.utexas.edu/display/comm/Pro+Tools+-+How+to+Create+a+Test+Tone)**
- [Pro Tools What is EQ/Compression/Etc Effects Walkthrough](https://wikis.utexas.edu/pages/viewpage.action?pageId=16746233) [Pro Tools Bounce an Audio File in ProTools](https://wikis.utexas.edu/display/comm/Pro+Tools+-+Bounce+an+Audio+File+in+ProTools)
- 
- 
- [Pro Tools Basic editing with ProTools07](https://wikis.utexas.edu/display/comm/Pro+Tools+-+Basic+editing+with+ProTools07) [Pro Tools Setup for Sound Check Session](https://wikis.utexas.edu/display/comm/Pro+Tools+-+Setup+for+Sound+Check+Session) [Pro Tools How to PullUp or PullDown audio files captured with a hard](https://wikis.utexas.edu/display/comm/Pro+Tools+-+How+to+PullUp+or+PullDown+audio+files+captured+with+a+hard+disk+recorder)
- 
- 
- 
- [AVID Media Creation Tool](https://wikis.utexas.edu/display/comm/AVID+-+Media+Creation+Tool)
- [AVID Export an Apple ProRes Quicktime Use this Workflow for End](https://wikis.utexas.edu/display/comm/AVID+-+Export+an+Apple+ProRes+Quicktime+-+Use+this+Workflow+for+End+of+Semester+Screenings)
- [of Semester Screenings](https://wikis.utexas.edu/display/comm/AVID+-+Export+an+Apple+ProRes+Quicktime+-+Use+this+Workflow+for+End+of+Semester+Screenings)
- [Pro Tools Export .omf and AVID Importing ProTools OMF files](https://wikis.utexas.edu/display/comm/Pro+Tools+-+Export+.omf+and+AVID+-+Importing+ProTools+OMF+files) [MPEG Streamclip DVD to QuickTime](https://wikis.utexas.edu/display/comm/MPEG+Streamclip+-+DVD+to+QuickTime) [After Effects Converting 23\\_98 QuickTimes to 29\\_97](https://wikis.utexas.edu/display/comm/After+Effects+-+Converting+23_98+QuickTimes+to+29_97)
- 
- 
- [Mac OS Make a Backup Copy of Your SD Card](https://wikis.utexas.edu/display/comm/Mac+OS+-+Make+a+Backup+Copy+of+Your+SD+Card) [AVID Easy Image Resizing also called Pan and Scan Effect](https://wikis.utexas.edu/display/comm/AVID+-+Easy+Image+Resizing+also+called+Pan+and+Scan+Effect) [Adobe Premiere Pro Importing Stills into Adobe Premiere Pro](https://wikis.utexas.edu/display/comm/Adobe+Premiere+Pro+-+Importing+Stills+into+Adobe+Premiere+Pro) [AVID How to use the Mixer tool and Keyframes](https://wikis.utexas.edu/display/comm/AVID+-+How+to+use+the+Mixer+tool+and+Keyframes)
- 
- [Adobe Premiere Pro Export a still frame from Premiere](https://wikis.utexas.edu/display/comm/Adobe+Premiere+Pro+-+Export+a+still+frame+from+Premiere)
- [AVID Locked Bins](https://wikis.utexas.edu/display/comm/AVID+-+Locked+Bins)
- [Organizing Audio Tracks for A Sound Mix -](https://wikis.utexas.edu/pages/viewpage.action?pageId=22026525)
- 
- [Adobe Premiere Pro Get Started Using Premiere Project Setup](https://wikis.utexas.edu/display/comm/Adobe+Premiere+Pro+-+Get+Started+Using+Premiere+-+Project+Setup) [AVID Syncing Video and Audio With Matching Timecode](https://wikis.utexas.edu/display/comm/AVID+-+Syncing+Video+and+Audio+With+Matching+Timecode) [Pro Tools Relinking Audio Files in ProTools](https://wikis.utexas.edu/display/comm/Pro+Tools+-+Relinking+Audio+Files+in+ProTools)
- 
- [Pro Tools Creating a Click Track or Also called beeps and countdown](https://wikis.utexas.edu/display/comm/Pro+Tools+-+Creating+a+Click+Track+or+Also+called+beeps+and+countdown+to+recording)
- [to recording](https://wikis.utexas.edu/display/comm/Pro+Tools+-+Creating+a+Click+Track+or+Also+called+beeps+and+countdown+to+recording) [Pro Tools How to Remove "RUMBLE" from CMB 1.106B Isolation](https://wikis.utexas.edu/pages/viewpage.action?pageId=191600139)   $\ddot{\phantom{0}}$
- [booth recordings](https://wikis.utexas.edu/pages/viewpage.action?pageId=191600139) [Pro Tools How to Record Sound or ADR "Automated" Dialog](https://wikis.utexas.edu/pages/viewpage.action?pageId=189275677)
- 
- [Replacement or Voice Over in CMB 1.106B](https://wikis.utexas.edu/pages/viewpage.action?pageId=189275677) [Pro Tools Open a .aaf or .omf and Quicktime in ProTools](https://wikis.utexas.edu/display/comm/Pro+Tools+-+Open+a+.aaf+or+.omf+and+Quicktime+in+ProTools) [ProTools - What the other buttons do in the volume control in 5 CMB](https://wikis.utexas.edu/display/comm/ProTools+-+What+the+other+buttons+do+in+the+volume+control+in+5+CMB+1.122)
- [1.122](https://wikis.utexas.edu/display/comm/ProTools+-+What+the+other+buttons+do+in+the+volume+control+in+5+CMB+1.122) [Pro Tools How to Record Foley Sound or ADR "Automated" Dialog](https://wikis.utexas.edu/pages/viewpage.action?pageId=17368857)   $\ddot{\phantom{a}}$
- 
- [Replacement in CMB 4.122](https://wikis.utexas.edu/pages/viewpage.action?pageId=17368857) [Pro Tools How to Record Foley Sound or ADR "Automated" Dialog](https://wikis.utexas.edu/pages/viewpage.action?pageId=292628966)  [Replacement in CMB 4.112 A and B](https://wikis.utexas.edu/pages/viewpage.action?pageId=292628966) $\ddot{\phantom{0}}$